## **Caratteristiche aggiuntive**

La série AC15 supporte les fonctions et caractéristiques suivantes:

**µSD**:

MAE  $\overline{\blacksquare}$  $\blacktriangledown$  $\overline{\bullet}$ 

**Fessura per scheda** 

**Comunicazione Ethernet integrata**:

Modbus TCP/IP come standard.

Programmare il convertitore attraverso lo strumento di configurazione alla pagina web

Per la clonazione delle applicazioni e gli aggiornamenti del firmware sul campo.

DSELite o accedere del convertitore.

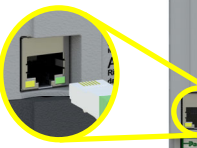

**Staffa di schermatura dei cavi opzionale**:

Le staffe opzionali offrono il support ai cavi di alimentazione e un mezzo per metterli a terra.

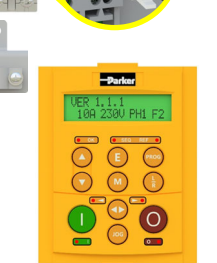

### **Supporto per tastiera 6901**:

Collegare una tastiera remota 6901 opzionale alla porta RJ11.

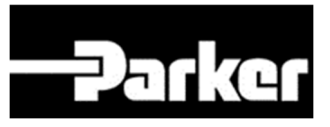

# **ENGINEERING YOUR SUCCESS.**

**Serie AC15** 

Convertitore di frequenza

Frame 1

(0,37 - 1,5kW)

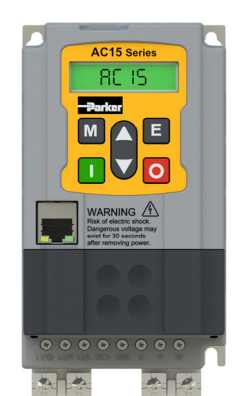

Guida rapida *Italiano* 

DOC-0017-01-IT-B 04-Apr-2023

# **Prima di iniziare**

Questo documento o descrive i passaggi fondamentali per mettere in funzione l'inverter AC15. La messa in funzione di un inverter deve essere affidata ad elettricisti qualificati, che conoscano gli inverter AC e le relative applicazioni. Per informazioni dettagliate sull'installazione e sulla sicurezza, consultare il manuale di installazione dell'hardware. Per informazioni sulle funzioni avanzate e sulle applicazione, consultare il manuale di riferimento del software.

Durante l'installazione dell'inverter assicurarsi di rispettare tutte le norme elettrotecniche in vigore. Verificare che tutte le parti sotto tensione siano coperte, per evitare il rischio di scariche elettriche, e che un'accidentale rotazione del motore non possa provocare infortuni.

In questo documento si presuppone che il convertitore sia già installato nella posizione prevista e che siano state seguite tutte le procedure di installazione pertinenti. Assicurarsi che il convertitore abbia una ventilazione adeguata in modo che la temperatura ambiente non sia superiore a 40°C (104°F) in condizioni di funzionamento normali.

### **Potenze nominali**

La serie AC15 è disponibile in tre versioni con tensione di ingresso per le frame 1 - 5: 230V monofase, 230V trifase e 400V trifase. Le potenze nominali per frame 1, incluse in questa guida rapida, sono di seguito riportate:

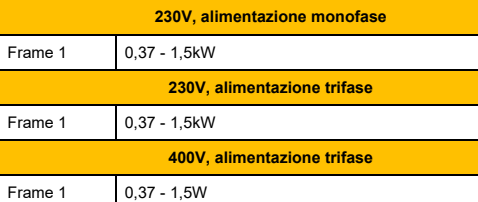

# **Motori compatibili**

Questo prodotto supporta entrambi i motori asincroni ed a magneti permanenti (PMAC).

### **Modalità controllo**

La serie AC15 offre due modalità di controllo:

**1. Volt/frequenza (V/f):** Funzionamento di base ad anello aperto utilizzato nelle applicazioni di ventilatori/ pompe e multimotori. **Nota: solo motori asincroni.**

**2. Vettoriale sensorless (SLV):** Controllo di velocità preciso con una buona capacità di coppia transitoria, senza necessità di monitoraggio di velocità.

### **Morsettiera di potenza**

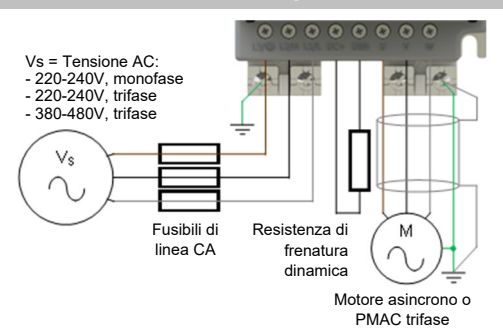

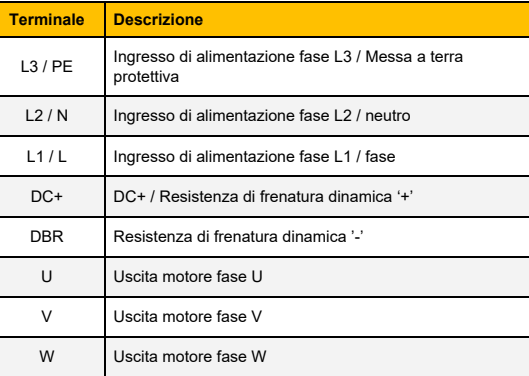

**Connessioni PE:** I punti di connessione PE dello chassis sono collegati internamente al terminale PE. Seguire I metodi di messa a terra e schermatura corretti, come descritti nel manuale di installazione dell'hardware.

**Resistenza di frenatura dinamica (DBR)**: Se il tempo di arresto richiesto dall'applicazione finale è inferiore al tempo naturale di decelerazione del carico, collegare una resistenza di frenatura adeguatamente dimensionata tra i terminali DC+ and DBR.

**Nota: Si raccomanda una protezione aggiuntiva della resistenza di frenatura.** 

**Documenti correlati**

**DOC-0017-03:** 

Serie AC15 Manuale di installazione dell'hardware

**DOC-0017-05:** 

Sito web: www.parker.com/eme

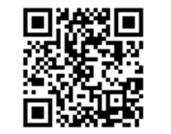

#### **Connessioni di controllo**

**Funzionamento 'LOCALE':** Di seguito è riportato un esempio dei collegamenti hardware minimi necessari par far funzionare l'azionamento in modalità operatore 'locale' attraverso la tastiera integrata:

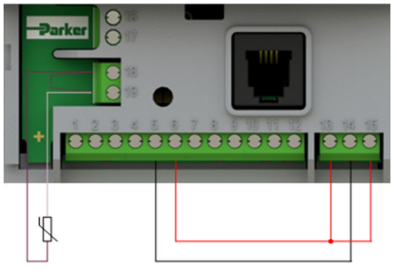

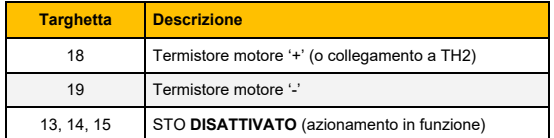

**Funzionamento 'REMOTO':** Di seguito è riportato un esempio dei collegamenti necessari per far funzionare l'azionamento nella macro 'Standard' (Modalità velocità di base) in modalità operatore 'remoto':

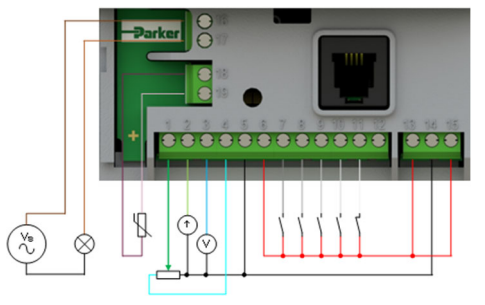

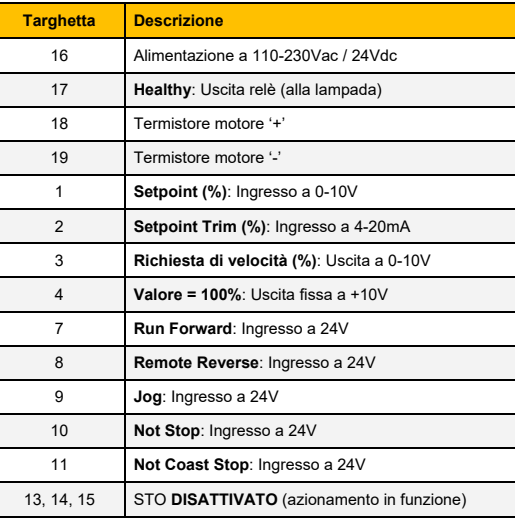

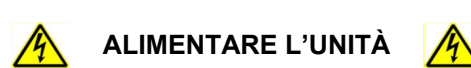

**Tastiera display**

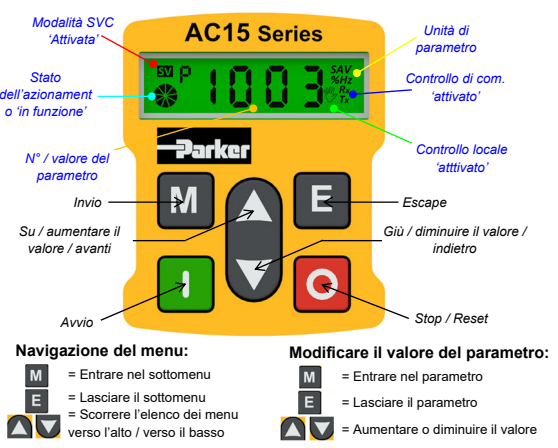

#### **Nota: le modifiche ai valori dei parametri vengono salvate automaticamente.**

All'accensione dell'azionamento, il display tornerà al menu '**Oper**'. Premere tre volte il tasto '**E**' per accedere al livello superiore del menu, in modo che venga visualizzato sul display "**r x.x**" (dove '**x.x'** è la versione del firmware).

### **Configurazione iniziale dell'azionamento**

**1. Impostazioni della strategia di controllo:**  Innanzitutto devono essere impostati i seguenti parametri nel menu di configurazione '**Ctrl**':

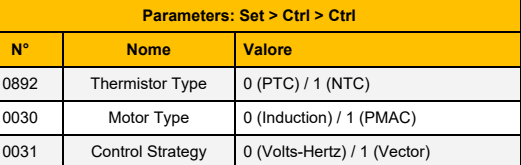

**2. Impostazioni della targhetta del motore:** Poi devono essere impostati i parametri del motore nel menu di configurazione '**nPLA**' *(i parametri del motore asincrono sono illustrati)*:

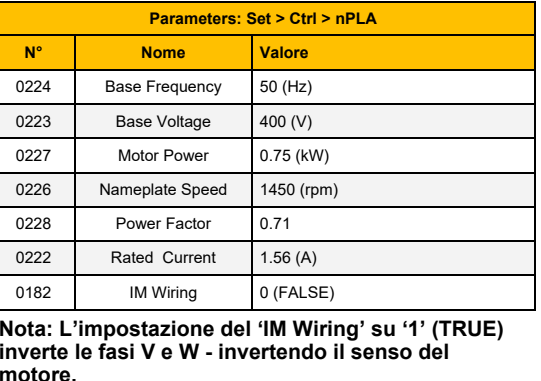

**motore.** 

#### **Funzionamento 'locale'**

Per far funzionare l'azionamento in modalità locale, utilizzando la tastiera integrata:

**1. Attivare la modalità di controllo 'locale':** Tenere premuto il tasto '**Stop**' per circa 3 secondi, fino a quando sul display appare il simbolo della mano:

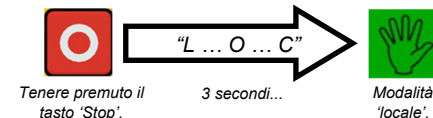

**2. Routine di 'Autotune' (solo modalità SVC):** Se il parametro **0031** (**Control Strategy**) è impostato su '**1**' (**Vector Control**), è necessario eseguire una routine di autotune routine prima di far funzionare l'azionamento. Un autotune '**Rotating**' su un motore non accoppiato è sempre la '**Atn Mode**' preferita, quando possibile.

A tale riguardo, impostare il parametro **0035** '**Atn Enable**' nel menu '**Ctrl**' su '**1**' (**TRUE**), e premere il tasto '**Avvio**' per avviare la routine di autotune:

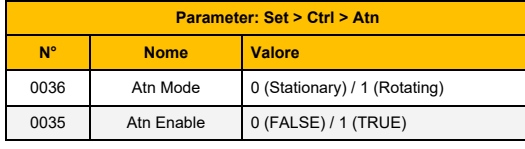

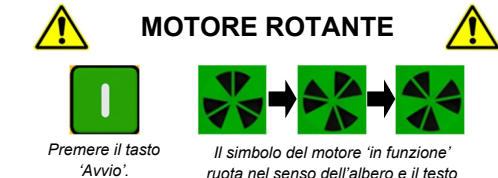

 *ruota nel senso dell'albero e il testo "AL26" viene visualizzato.* 

Una volta eseguita la routine di autotune, il motore decelera fino all'arresto e l'azionamento si disattiva:

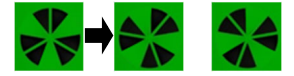

*Il simbolo del motore 'in funzione' continuerà di ruotare fino all'arresto del motore.* 

L'azionamento è ora pronto a funzionare in modalità 'controllo vettoriale' (SVC).

**3. Far funzionare l'azionamento:** Nel menu '**Oper'**, immettere un setpoint di velocità (parametro **0459**), e premere il tasto '**Avvio**'. L'azionamento si attiva, facendo ruotare il motore alla velocità richiesta. Il parametro **0105** (**Speed Percent**) fornisce il feedback della velocità (%):

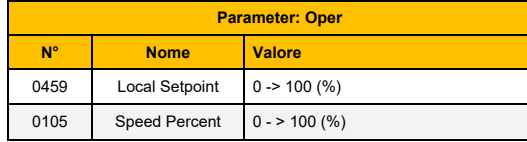

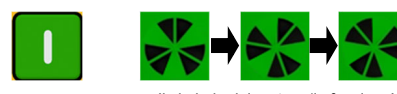

*Premere il tasto 'Avvio'.* 

*Il simbolo del motore 'in funzione' ruota nel senso dell'albero.* 

**4. Arrestare l'azionamento:** Premere il tasto '**Stop**' per arrestare il motore e disattivare l'azionamento:

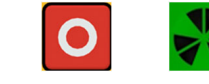

*'Premere il tasto 'Stop'. Il simbolo del motore 'in funzione' continuerà di ruotare fino all'arresto del motore.* 

**5. Cambiare il senso di rotazione del motore:** Con l'azionamento arrestato, premere contemporaneamente il tasto '**Stop**' e il tasto '**Su**' (avanti), o il tasto '**Giù**' (indietro).

#### **'Fernbetrieb' Funzionamento 'remoto'**

Per far funzionare l'azionamento in modalità remota, utilizzando pulsanti, interruttori o PLC:

**1. Attivare la modalità di controllo 'remota':** Tenere premuto il tasto '**Stop**' per circa 3 secondi, fino a quando dal display scompare il simbolo della mano:

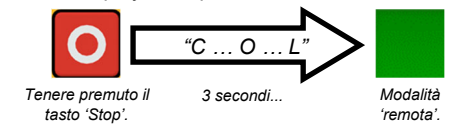

**2. Caricare una macro:** Per il funzionamento remote sono state configurate delle macro di applicazione predefinite. Per caricare una macro di applicazione, To load an Application macro, accedere al menu di configurazione '**App**':

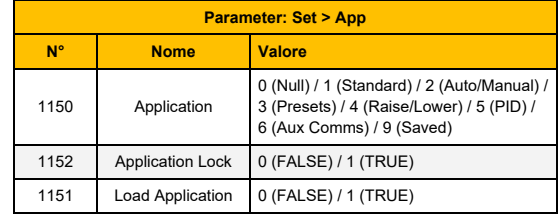

Impostare il parametro **1150** sulla macro desiderata, ad esempio '**1**' per l'applicazione **standard** '**Basic Speed Control**' (secondo l'esempio della connessione del controllo remoto).

Impostare il parametro **1151** da '**0**' a '**1**' (**FALSE**<sup>a</sup> **TRUE**) per caricare l'applicazione.

Per 'bloccare' l'applicazione in modo che non possa essere modificata, impostare il parametro **1152** da '**0**' a '**1**'.

**3. Far funzionare l'azionamento:** Se l'azionamento si trova in modalità di funzionamento remoto, la 'configurazione iniziale dell'azionamento' è stata eseguita, e un 'Autotune' è stato eseguito (se in modalità SVC). l'azionamento è pronto per essere azionato dagli interruttori remoti.